## **บทที่ 2 ข้ันตอนการกา หนดสิทธผิู้ใช้งานทที่ าหน้าที่ส่งe-PaySlip**

## **วัตถุประสงค์**

เพื่อให้ผู้ใช้งานสามารถทำการตั้งค่าสิทธิของ User ที่จะทำหน้าที่ในการส่ง e-PaySlip โดยระบบสามารถทำการตั้งค่าใน โปรแกรมได้ ซึ่งท่านสามารถก าหนดเฉพาะ User ที่มีสิทธิในการส่งข้อมูลได้โดยเฉพาะ

## **ขั้นตอนการก าหนดสิทธิ**

ผู้ใช้งานสามารถกำหนดสิทธิการใช้งานในระบบเงินเดือนได้ว่าจะให้ผู้ใช้งานท่านใดเป็นผู้ทำหน้าที่ในการส่ง e-Payslip ให้พนักงาน ซึ่งผู้ใช้งานสามารถกำหนดสิทธิการใช้งานในโปรแกรมเงินเดือนได้ที่หัวข้อกำหนดสิทธิการใช้งานตามตำแหน่ง หน้าที่ตามขั้นตอนดังนี้

- 1. เปิดโปรแกรมเงินเดือน (ดับเบิ้ลคลิกที่ไอคอน ที่อยู่บนหน้าจอ Desktop)
- 2. จากน้ันจะปรากฏหน้าต่าง **"เลือกฐานข้อมูลที่ต้องการ"** ให้ท าการคลิกเลือก **ชื่อฐานข้อมูลที่ต้องการส่งใบจ่ายเงินเดือน และรายงานผ่านทางอีเมล์**

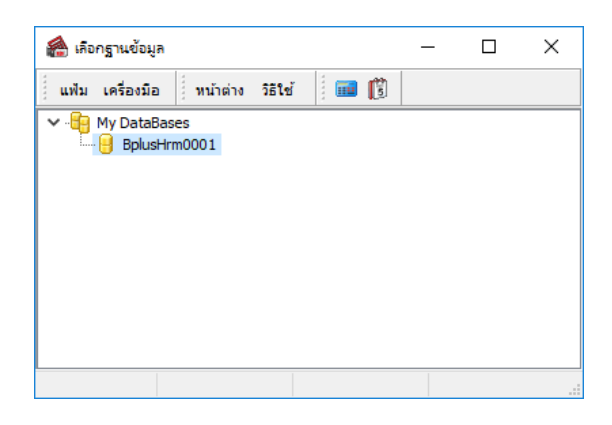

3. จากน้นัคลิกที่เมนู**เครื่องมือ** > เลือก **เมนูชื่อผู้ใช้และสิทธิการใช้งาน** ดังรูป

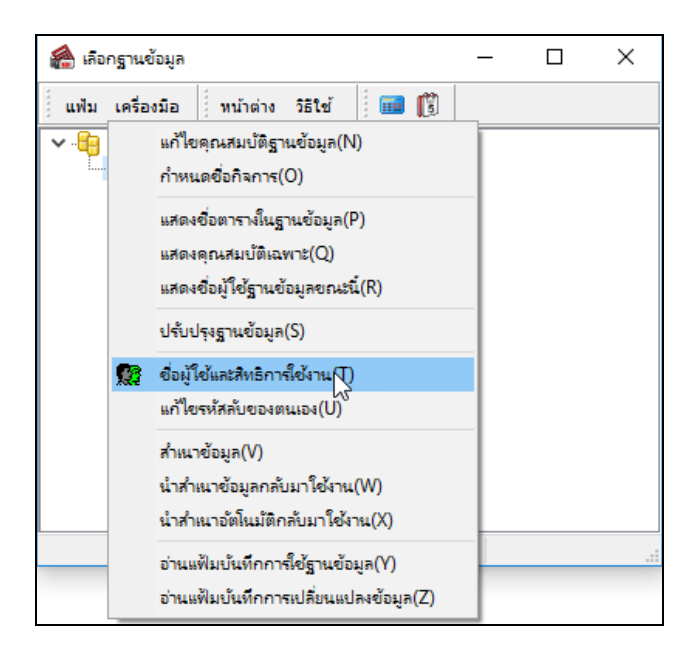

ี 4. ระบบจะแจ้งให้ใส่ชื่อผู้ใช้และรหัสลับ ให้ทำการพิมพ์ชื่อผู้ใช้และรหัสลับ จากนั้นคลิกปุ่ม <u>ถูกต้อง</u>

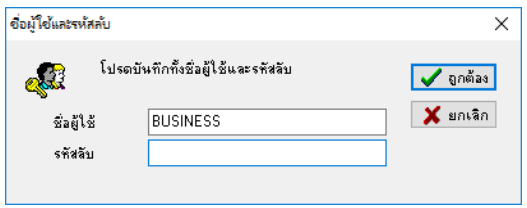

5. จากนั้นจะปรากฏชื่อตำแหน่งหน้าที่ของผู้ใช้งาน ให้ทำการกำหนดสิทธิผู้ใช้งานที่จะทำหน้าที่ส่ง e-Payslip โดยคลิกขวา ที่ชื่อต าแหน่งหน้าที่ของผู้ใช้งาน และเลือก **เมนูก าหนดสิทธิตามต าแหน่งหน้าที่**

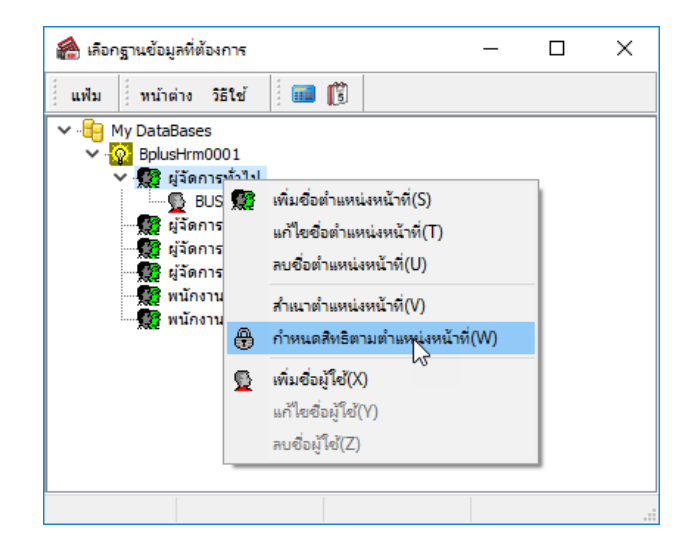

6. จากนั้นจะปรากฏหน้าต่าง **"กำหนดสิทธิการใช้งานตามตำแหน่งหน้าที่"** ให้ทำการกำหนดสิทธิผู้ใช้งานที่จะทำหน้าที่ส่ง e-Payslip ที่หัวข้อ **สิทธิพิเศษส าหรับ e-Payslip**

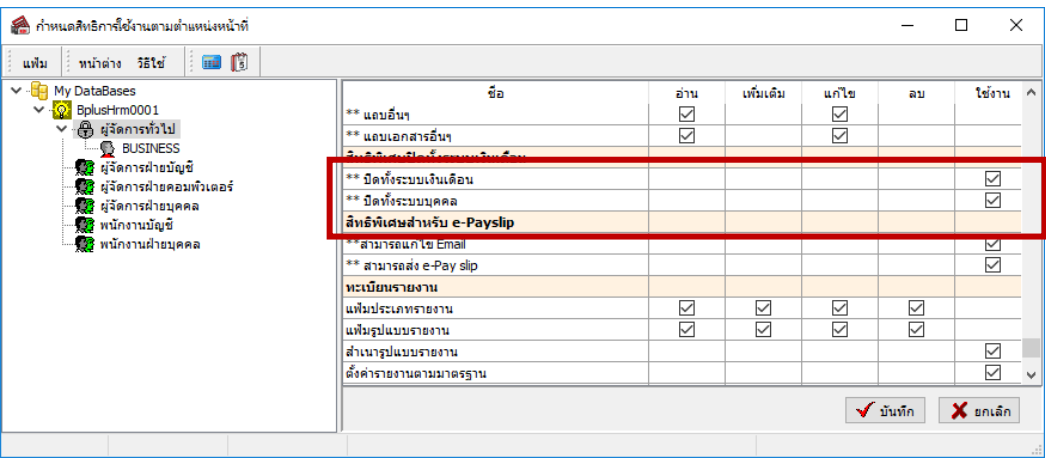

## **ค าอธิบาย**

■ กรณีต้องการกำหนดสิทธิผู้ใช้งานให้มีสิทธิในการแก้ไข Email Account ของพนักงานในประวัติพนักงานใด้ ให้ตึ๊ก เครื่องหมายถูกที่ช่องสี่เหลี่ยมในคอลัมน์ใช้งานของหัวข้อ **\*\*สามารถแก้ไข Email**

■ กรณีต้องการกำหนดสิทธิผู้ใช้งานให้มีสิทธิในการส่ง E-Payslip ให้พนักงาน ให้ติ๊กเครื่องหมายถูกที่ช่องสี่เหลี่ยมใน คอลัมน์ใช้งานของหัวข้อ **\*\*สามารถส่ง E-Payslip**

7. เมื่อทำการกำหนดสิทธิผู้ใช้งานที่ทำหน้าที่ส่ง e-Payslip เรียบร้อยแล้ว คลิกปุ่ม <u>บันทึก</u>